Slim Zoeken: hoe ga je om met online informatie?

"Ik ben super-enthousiast over deze nieuwe versie van Slim Zoeken. Het leest fijn, je leert alles over wat je echt nodig hebt als je mediawijs wilt worden. Je leert niet alleen goed zoeken, maar ook goed nadenken. Het één kan niet zonder het ander. Als ik juf was, zou ik het gewoon als lesmethode gebruiken. En ouders raad ik aan het cadeau te geven aan je kind in groep 8: onmisbaar om bij de hand te hebben, ook straks in de brugklas."

Justine Pardoen, Bureau Jeugd & Media

"Zoeken op internet doe je vaak onbewust. Even iets intypen, klikken en dan weer verder. Deze handige gids helpt je om stil te staan bij wat je tig keer per dag doet. Eindelijk kun je beter, maar vooral ook kritischer, gaan zoeken. Zie het als leren lezen 2.0!"

Geert Lovink, lector netwerkcultuur, Hogeschool van Amsterdam

"Met dit boek wapenen wij onze kinderen om veilig hun weg te vinden in de digitale wolk. Helder opgebouwde hoofdstukken!"

Anneke Peters, Directeur John F. Kennedyschool Den Haag

"Zo leren kinderen en volwassenen veilig en efficient zoeken op internet; de informatie is praktisch, zinvol en noodzakelijk. Alle scholen in het basisonderwijs en in het voortgezet onderwijs zouden dit boek moeten gaan gebruiken."

Mariëtte Konink, logopedist/dyslexiespecialist, Netwerk Dyslexie Zwolle

"Dit boek schiet midden in de roos van de nieuwe kerndoelen voor het primair onderwijs, wat mij betreft op het belangrijkste onderdeel: Informatievaardigheden."

Sacha van de Griendt, Docent ICT en onderwijs, Pabo - Hogeschool Inholland

"Sterk werk!"

Marian Michielsen, Stafmedewerker Jeugdinformatie bij De Ambrassade, Brussel

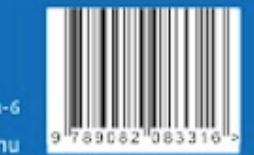

ISBN 978-90-820833-1-0 www.slimzoeken.nu **MAARTEN SPRENGER** 

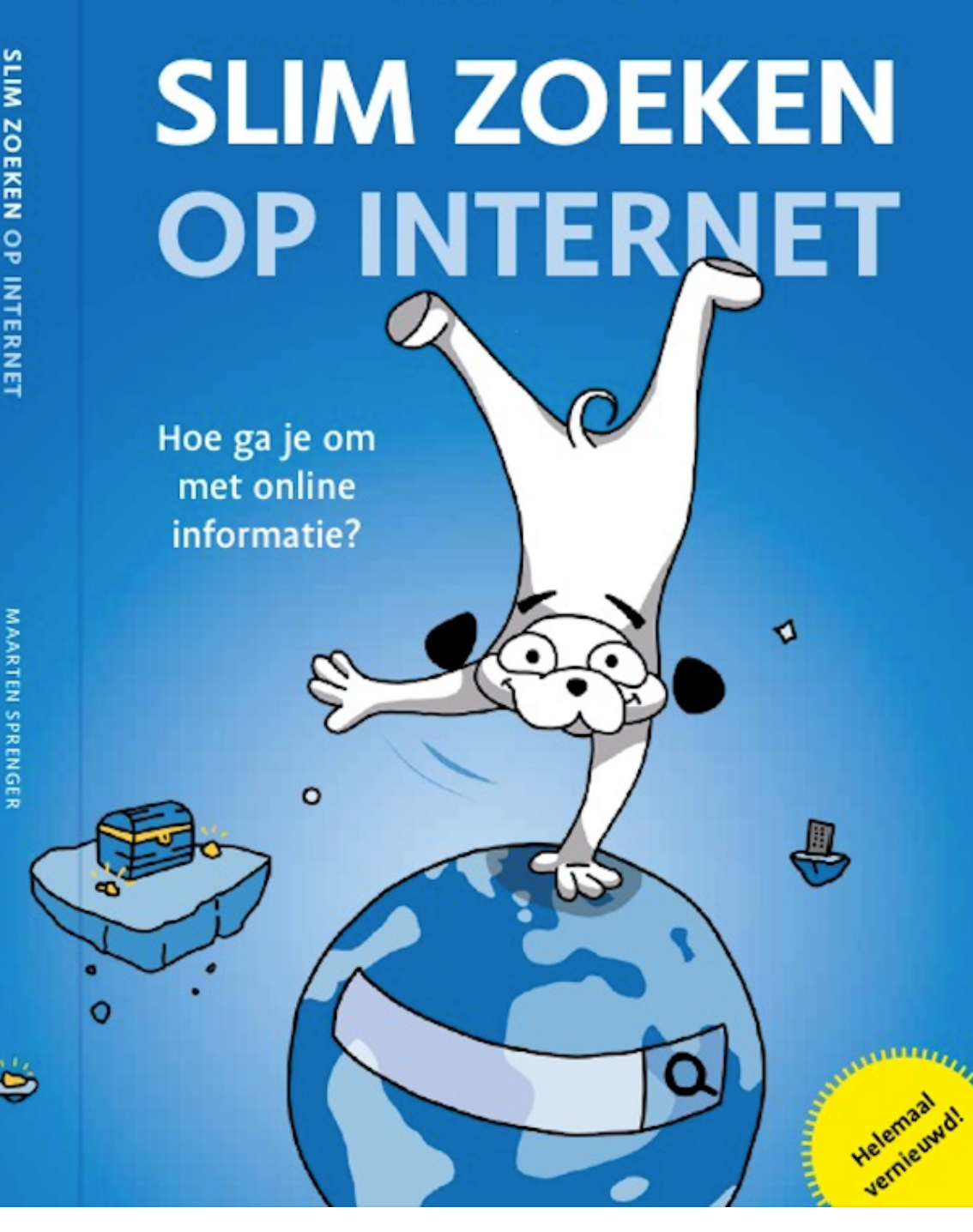

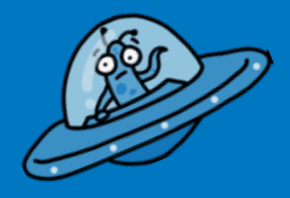

## **Buitenaards leven**

**Bestaat er buitenaards leven? Ga op internet op zoek naar het antwoord!**

## Ga naar Google. Zoek

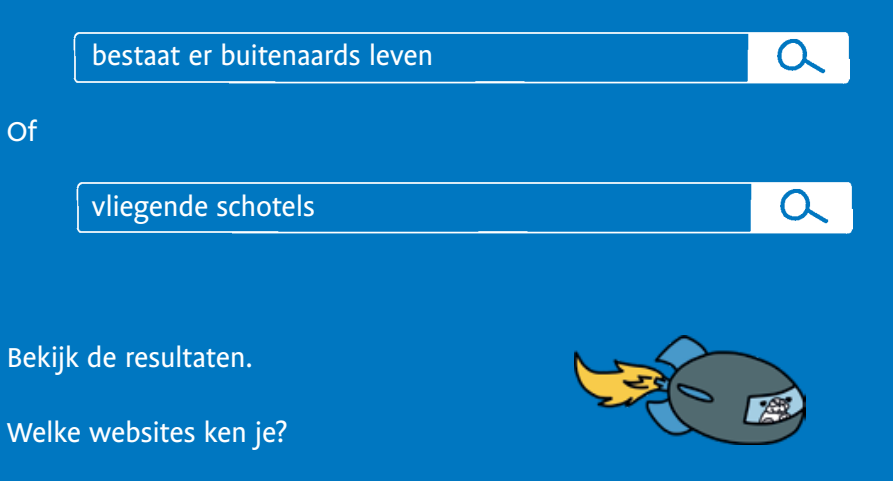

Welke websites zijn leesbaar *en* betrouwbaar? En dus bruikbaar voor jou?

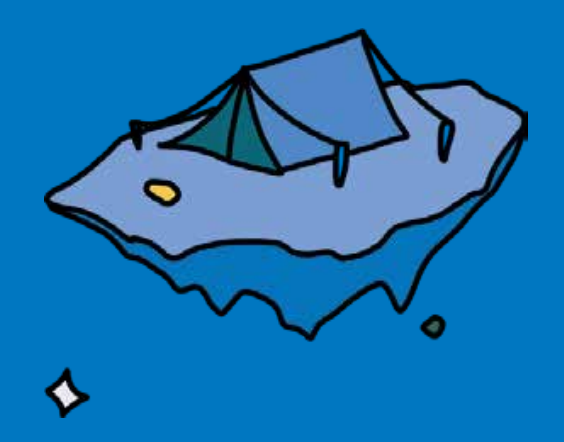

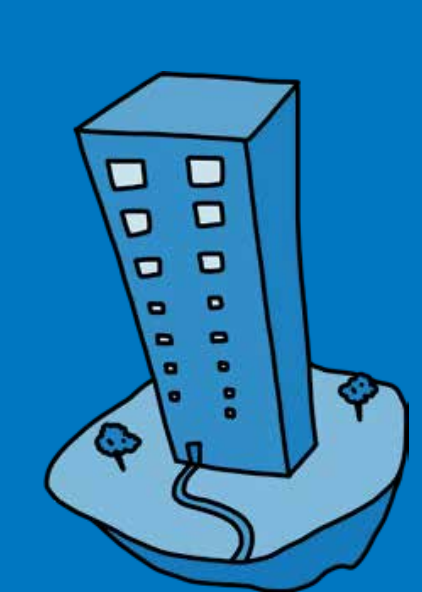

*Leesbaar?* Zoek naar informatie die jij snapt. Want 80% van de teksten op internet is moeilijk geschreven.

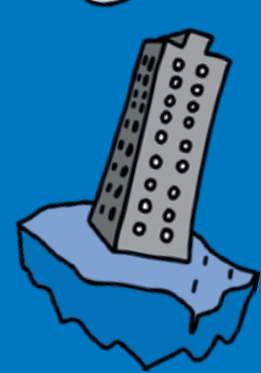

*Betrouwbaar?* Onderzoek wat de kwaliteit van een website is. Leer speuren naar de makers.

**Conclusie: Kun je over buitenaards leven makkelijk bruikbare informatie vinden? Ja / Nee**

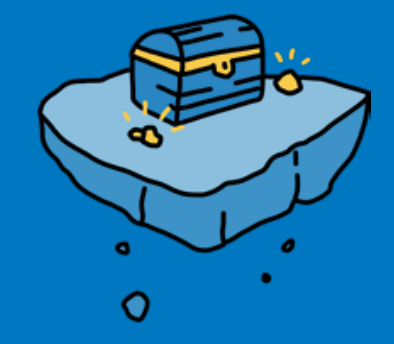

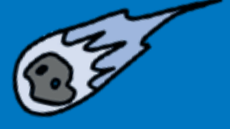

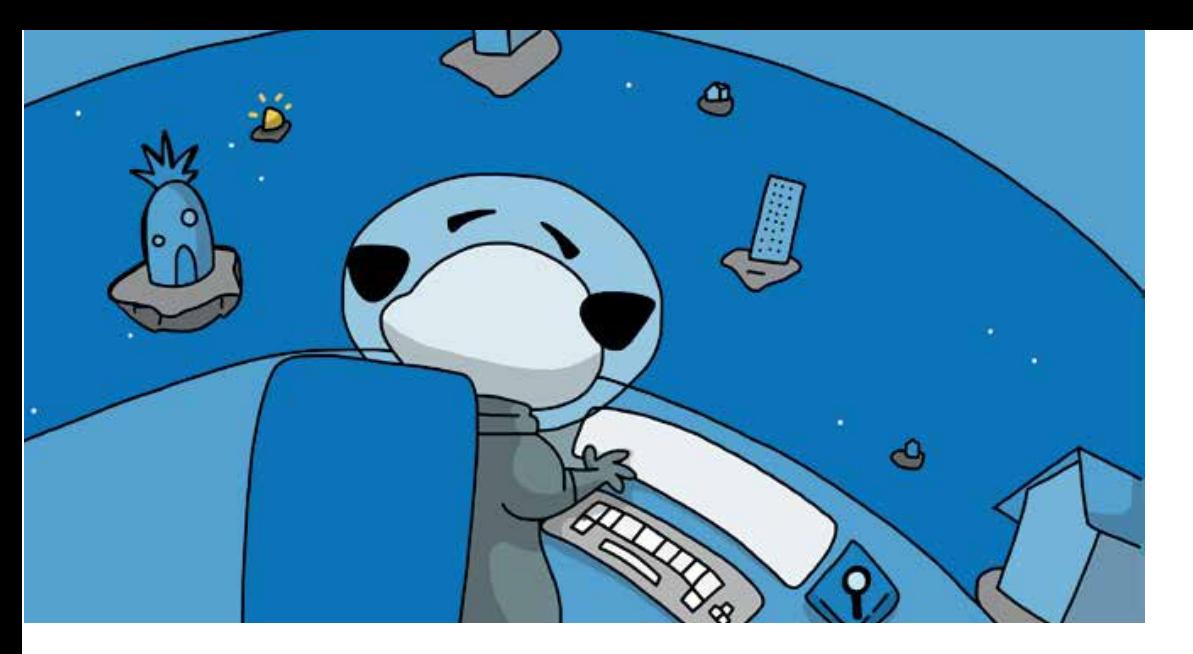

## **1 Goudzoeken in de cloud**\*

Slim Zoeken is leren omgaan met een eindeloze hoeveelheid online informatie. Leer je zoekmachine besturen!

## **Onvoorstelbaar internet**

### **Eindeloos**

Internet... het bestaat nog niet eens zo lang en het is nu al eindeloos. Het lijkt het heelal wel. Het is niet te overzien. Daarom is het handig als je leert omgaan met internet. Want internet is niet alleen eindeloos, maar heeft ook geen regels. Alles kan er. Iedereen mag er op. En ook al lijkt dat vaak wel zo, internet is niet de makkelijkste plek om informatie te vinden. Iedereen heeft zo zijn eigen bedoelingen met internet. Want een van de belangrijkste eigenschappen van internet is de mogelijkheid om er geld mee te verdienen. Andere kanten, zoals informatie vinden, zijn enorm naar de achtergrond geschoven.

### **Goudklompjes**

Gelukkig zijn er genoeg mensen die op een mooie manier gebruikmaken van de eindeloze mogelijkheden van internet. Zoals bij Wikipedia. We beginnen dit boek dan ook met een buiging voor oprichter Jimmy Wales en alle vrijwilligers, die een gratis encyclopedie van grote kwaliteit hebben opgebouwd.

Met zo'n twee miljoen artikelen in honderden talen!

Naast Wikipedia zweven er in de eindeloze internetruimte gelukkig nog meer goudklompjes rond. Prachtige pagina's met bruikbare informatie voor jou.

Hoe vind je die? Daarover gaat dit boek. Zoek goud in de cloud.

\* Als mensen praten over de cloud, dan bedoelen ze: 'ergens' op internet. Ergens, dat is nog steeds wel op een computer. Maar omdat er heel veel computers samenwerken aan internet, is het niet meer te zeggen op welke computer precies. Het is een wolk van mogelijkheden, in het Engels 'cloud' dus.

### **Huizen, maar geen straten**

Internet is een gigantische verzameling huizen en gebouwen met tientallen, honderden, soms tienduizenden kamers. Straten zijn er niet. Daarom is het ook zo lastig om overzicht te krijgen. Want zonder straten kun je moeilijk een plattegrond maken.

Er zijn twee manieren om bij de huizen en de kamers te komen:

1. Je krijgt een adres naar een webpagina, in een tijdschrift, op televisie of van iemand die je kent – een directe link. Soms een link naar de voordeur (de thuispagina van een website), vaker een link naar een kamer (een webpagina).

2. Via een zoekmachine. Zoekmachines hebben alle huizen en alle kamers in lange lijsten gezet. Op die lijsten staan het adres en wat je in de kamers kunt vinden. Als je gaat zoeken krijg je een lijst van kamers die passen bij je zoekopdracht. De zoekresultaten zijn links.

### **Links**

Links zijn de richtingaanwijzers in een wereld zonder plattegronden. Alleen als je een link hebt kun je een filmpje bekijken of een spelletje doen. Via de links weet je waar je moet zijn. Als je klikt op een link ga je dus ergens een kamer binnen. Vaak niet door de voordeur, maar zomaar door een raam.

Soms heb je al wat informatie. Je weet misschien iets over het huis of de kamer. Of je kent iemand die er al eens geweest is. Dat voelt vertrouwd. Een andere keer weet je veel minder. Via de zoekmachine bijvoorbeeld. Bij wie word je naar binnen gestuurd? En bij welk huis hoort een kamer die je bezoekt? Wie is de eigenaar? Is het een kamer om dingen te kopen?

Een kamer om rond te kijken? Een discussiekamer of een spelletjeskamer? Kun je er makkelijk weer uit? Of wil de kamer dat je blijft plakken?

### Zoekmachine

Een andere vraag: moet je de zoekmachine vertrouwen of juist controleren? Kun je de zoekmachine zelf sturen?

Het zijn belangrijke vragen. Dit hele boek gaat over deze vragen. Heel kort een eerste indruk:

#### Hoe kiest een zoekmachine wat bovenaan staat?

Met een rekensom, het zoek-algoritme\*. Hoe dat precies werkt is geheim. Maar hoe een zoekmachine werkt kun je lezen en bekijken in hoofdstuk 8.

\* In de trefwoordenlijst achterin staat waar een begrip besproken wordt. Op slimzoeken.nu staat ook een uitgebreide begrippenlijst.

#### Kun je een zoekmachine zelf sturen?

Jazeker. Hoe duidelijker je zoekopdracht, hoe beter de resultaten. Er zijn ook knoppen om het zoekresultaat naar jouw wens aan te passen. Dit onderwerp beslaat een groot deel van het boek.

Google is de meest gebruikte zoekmachine. Alle voorbeelden in dit boek gaan daarom over Google.

#### Kun je een zoekmachine blindelings vertrouwen?

Dat hangt af van wat je zoekt. Er zijn drie zoekbedoelingen: opzoeken, 'koopzoeken' en informatief zoeken. Een zoekmachine weet vooral veel van opzoeken, want dat is wat veel gezocht en goed bezocht wordt. Bij informatief zoeken en koopzoeken komt zeker niet altijd de beste pagina op nummer één. Lees hoofdstuk 5.

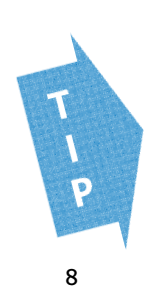

Kom je op een website die schokkend of naar is - klik weg die website. Praat er over met iemand uit je omgeving, niks om je voor te schamen. Kijk van tevoren of SafeSearch staat ingeschakeld in de zoekmachine, voor het filteren van vervelende plaatjes, video's en websites.

#### Tools Instellingen

Zoekinstellingen Talen (Languages) SafeSearch inschakelen Geavanceerd zoeken Geschiedenis Hulp bij zoeken

## Kritisch zijn

Eigenlijk wil dit boek je vooral leren dat je kritisch moet zijn. 'Kritisch zijn' betekent: denk zelf na, stel jezelf vragen.

#### Kritisch zijn op informatie

1. Informatie zoeken stopt niet bij één zoekterm invoeren en alleen het bovenste resultaat lezen:

- 2. Informatie gebruiken is niet een bericht half lezen en meteen liken;
- 3. Vraag je altijd af waar informatie vandaan komt;
- 4. Geloof geen dingen die te mooi zijn om waar te zijn. Die kloppen meestal niet!

#### Kritisch zijn op Google

Google heeft een geweldig systeem gebouwd om rondreizen op het eindeloze internet mogelijk te maken. En Google geeft ons geweldig snel toegang tot bekende en onbekende plekken. Met elke dag verse links. Maar om goed te kunnen zoeken naar informatie is het belangrijk om Google te dwingen meer te laten zien dan het uit zichzelf doet. Gelukkig heeft Google daar zelf uitstekende tools voor ingebouwd. Wel vraagt Google ongemerkt veel terug in ruil voor het gebruik van de zoekmachine. Probeer ook andere zoekmachines uit.

#### Kritisch op jezelf

Wees ook kritisch op jezelf. Dat betekent:

- Laat je niet afleiden bij het zoeken;

- Denk niet: 'ik heb het al gevonden' als je één ding te weten bent gekomen, maar zoek door:

- Neem de tijd om te lezen;
- Vertrouw op je eigen mening en luister ook naar anderen. Je kunt altijd iets leren.

## **DIT WEET JE NU**

· Internet bestaat uit eindeloos veel 'huizen en kamers'; niemand heeft een overzicht of plattegrond.

· Zoekmachines helpen om via links bij een 'kamer' te komen.

· Om te weten waar je terecht bent gekomen, moet je kritisch om je heen kijken: waar ben ik?

Elk hoofdstuk heeft een eigen links-pagina: links.slimzoeken.nu/h1 Je vindt hier ook veranderingen en nieuwe websites.

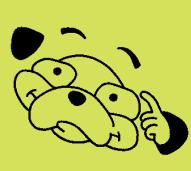

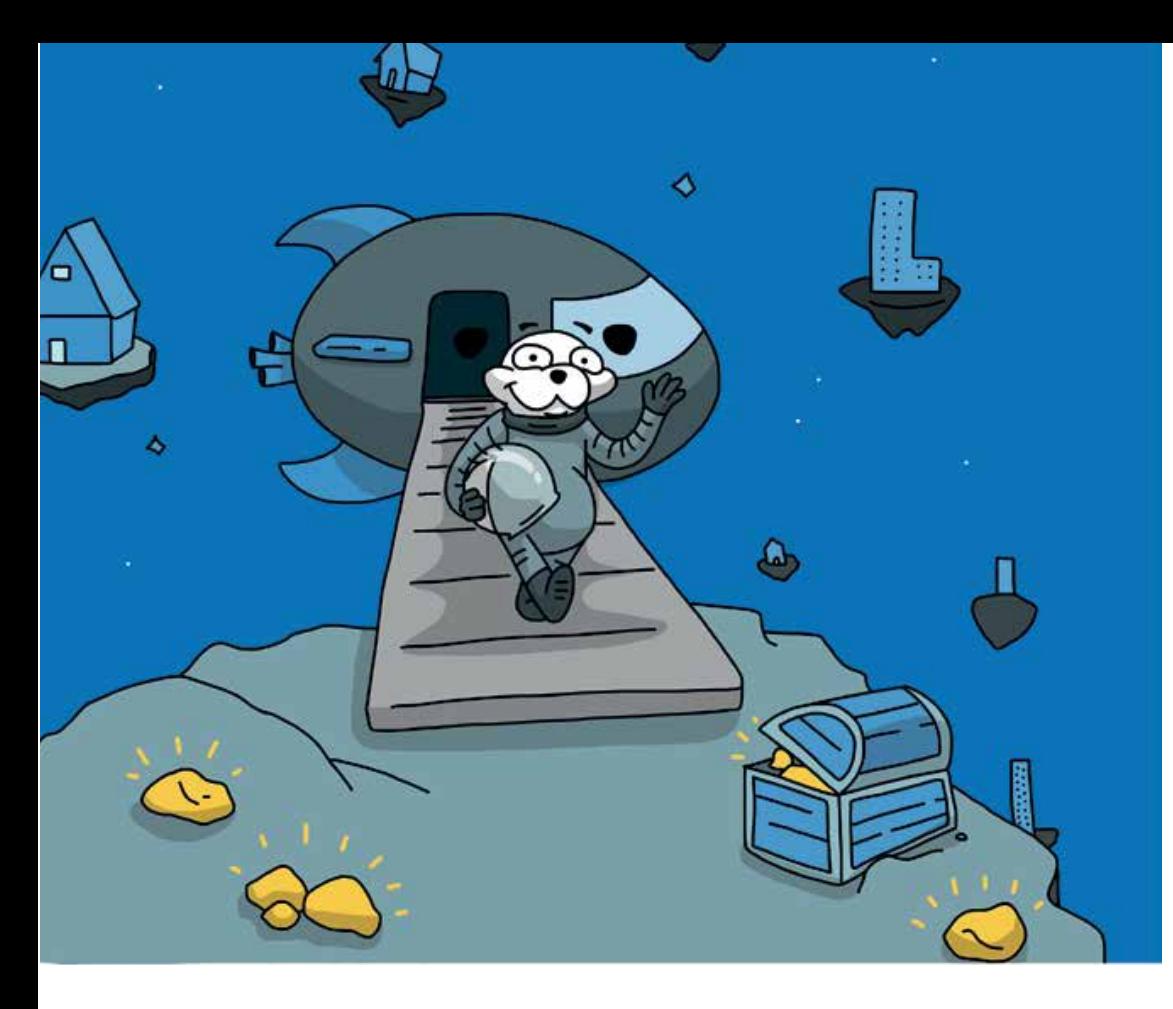

## 2 Vertrouwde bronnen

Goede informatie kun je ook zonder Google vinden. Vaak zoek je makkelijker naar informatie op een site die speciaal voor kinderen gemaakt is. Voordeel: vertrouwd, betrouwbaar en leesbaar. Dus meteen bruikbaar voor jou.

## Tien vertrouwde websites

Tien sites om te onthouden - of ken je ze allemaal al? Zie je een van deze sites in Google? Kies eerst zo'n vertrouwde site!

Schooltv.nl Met daarin alle programma's van de NTR, zoals Clipphanger, de Buitendienst en Klokhuis. Plus het NOS Jeugdjournaal.

Willemwever.nl Antwoorden op honderden vragen. Van de publieke omroep KRO-NCRV.

Ketnet.be/karrewiet Vlaams nieuws en informatie voor jou. Met de rubriek slim-op-het-internet. Van de Vlaamse publieke omroep VTR.

Rangers.wnf.nl Kindersite van het Wereld Natuur Fonds met uitgebreide dierenbibliotheek.

Sciencespace.nl Opdrachten, uitleg en proefjes over natuurkunde, scheikunde en biologie. Door Nederlandse natuurkundigen.

Natgeojunior.nl Honderden weetjes over dieren en verschijnselen in de natuur. Van Blink Media by

Docukit.nl Bekend van de Junior-informatieboekjes op school. Een gedeelte van elk boekje staat op internet. Van uitgeverij Ars Scribendi.

Entoen.nu De belangrijkste momenten uit de geschiedenis van Nederland in beeld en tekst. Van het Nederlands Openluchtmuseum.

Samsam.net Een uitgebreide site over landen en volken, met veel foto's, filmpjes, verhalen en informatie. Hoort bij het tijdschrift Samsam.

Kindertelefoon.nl Op deze website kun je informatie vinden over allerlei thema's. Ook kun je chatten en op het forum praten met andere kinderen. Daarnaast mag je De Kindertelefoon ook altijd bellen op 0800-0432. Gratis, anoniem en vertrouwelijk.

Dit zijn voorbeelden van een aantal grote websites voor kinderen. In dit boek leer je zoeken naar meer en noemen we ook andere leuke voorbeelden.

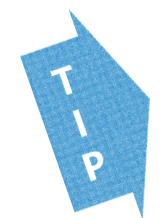

Het is slim om zelf ook een overzicht te bewaren van je favoriete websites. Dat kan met bijvoorbeeld Symbaloo of Yurls. zie links.slimzoeken.nu/h2; je vindt bij de links ook een overzicht van de jeugdsites van de Koninklijke Bibliotheek. Ze veranderen vaak van opzet, maar ze hebben prima lezen & weten-pagina's, zoals Jeugdbibliotheek.nl.

## Wat is een vertrouwde bron?

Een plek waar informatie te vinden is noem je in het algemeen een 'bron'. Dat woord gaan we vanaf hier ook gebruiken.

### Wat is een bron?

Een bron is de oorsprong. Een rivier ontspringt bij een bron in de bergen. Een informatiebron is het begin van informatie: waar komt de informatie oorspronkelijk vandaan?

Informatie kan van alles zijn – een voorwerp in een museum, een bladzijde uit een handleiding, een verhaal over een gebeurtenis of een website over de buurt.

De informatie kan origineel zijn en rechtstreeks van de bron komen. De informatie kan ook van anderen komen. Een verslaggever in het journaal vertelt wat hij heeft gehoord van de mensen ter plaatse. Die mensen zijn dan de bron.

Let op! Dat er een bron is, zegt nog niks over of de informatie klopt. Het is verstandig je altijd af te vragen of je weet waar informatie vandaan komt. Is het doorverteld (en misschien veranderd)? Of komt het rechtstreeks van de bron? Wat voor soort bron? Want ook een roddel heeft een bron. Dan is de bron de eerste persoon die de roddel vertelde.

### **Betrouwbaar**

Betrouwbaar betekent: de informatie 'klopt' en is gemaakt of gecontroleerd door mensen die verstand hebben van het onderwerp. Dat zijn dan: deskundigen en professionals.

Je kunt veel informatie zelf nog niet goed controleren. Je leest er immers voor het eerst over. Maar het is wel belangrijk dat je gevoel krijgt voor de kwaliteit van informatie.

#### Fen vertrouwde bron

Een vertrouwde bron is een website waarvan je vooraf al weet dat de informatie betrouwbaar en leesbaar is voor jou.

#### Hoe weet je wat een vertrouwde bron is?

1. Via de links op de website van vertrouwde bronnen. Een prettige manier om aan nieuwe vertrouwde websites te komen, is via de links bij een bron die je al kent en vertrouwt. Bijvoorbeeld: sterrenkunde.nl/jwg/links Nadeel: links kunnen verouderen en worden niet altijd goed bijgehouden.

#### 2. Via een tip van mensen in je omgeving.

Krijg je een link via vrienden, school of thuis, dan weet je al een beetje wat je kunt verwachten van die bron. Maar is zo'n link altiid betrouwbaar? Ook veel volwassenen weten niet alles over internet. Laat thuis en school daarom meelezen in dit boek. Ontdek samen wat betrouwbaar is, gebruik de tips.

3. Doordat je zelf uitzoekt wie een website maakt.

Lees over het 'Speuren naar de makers' in het volgende hoofdstuk. Belangrijk: de makers moeten verstand hebben van het onderwerp waar ze over schrijven.

## Kijk ook eens bij jeugdbieb.nl. Daar verzamelen bibliotheekmedewerkers interessante webpagina's. Ook meestersipke.nl is zo'n vertrouwde plek. En start.slimzoeken.nu. Bedenk wel: iets wordt pas echt een vertrouwde bron als je er vaker met succes op bezoek bent geweest. Blijf dus altijd zelf opletten.

## Google is geen bron

Breid je lijstje van vertrouwde bronnen langzaam uit. Hoe vaker je iets zoekt, hoe beter je leert welke bronnen je kunt vertrouwen.

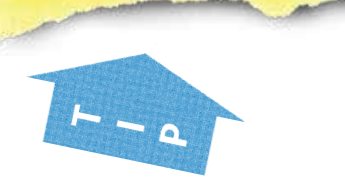

Waar heb je die informatie vandaan? Van Google! Nee hoor, je zoekt met Google, maar de website die je gebruikt is de bron. Google is geen bron. Een zoekmachine bezoekt websites en geeft zoekresultaten. Die websites zijn de bronnen. In de lijst met zoekresultaten staat bovendien alles door elkaar: bruikbaar en onbruikbaar. Google heeft geen mening over de betrouwbaarheid. Bij informatief zoeken kan het beste resultaat net zo goed op pagina 2 staan.

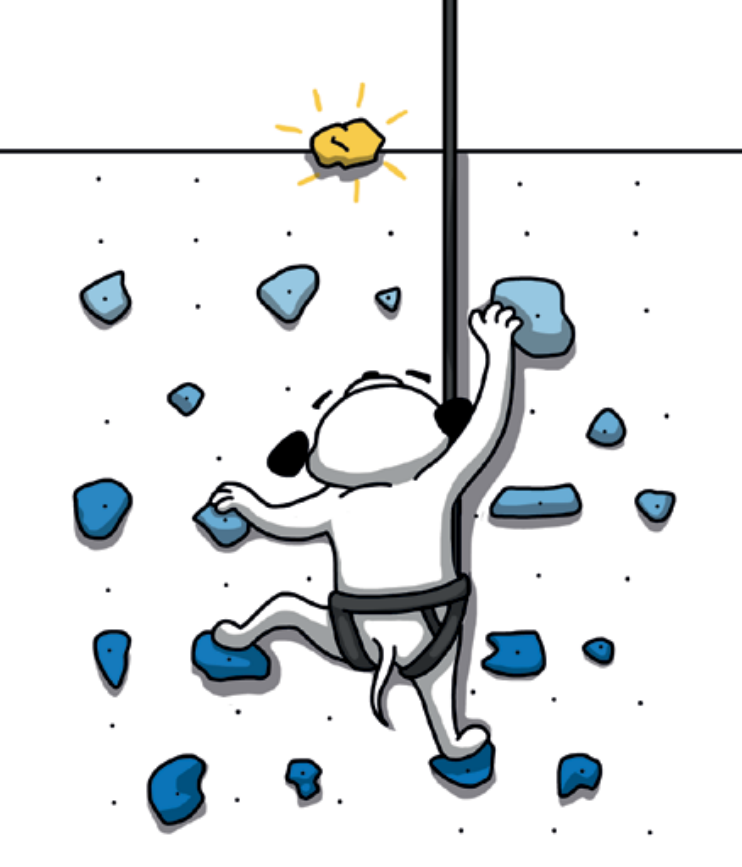

## **6 De juiste zoekwoorden**

Dit hoofdstuk gaat over jouw zoekwoorden en het opbouwen van de zoekopdracht.

### *Hoeveel zoekwoorden?*

Je zoekt het best met twee tot vijf zoekwoorden. Want met één woord krijg je veel te veel resultaten. En met te veel woorden heeft de zoekmachine geen idee wat hij aan elkaar moet koppelen. Voor allebei zijn natuurlijk uitzonderingen te bedenken. Zoeken met één bijzonder woord: 'broodclipje' of 'Kankantri'. Zoeken met een bekende zin of titel: 'Over een kleine mol die wil weten wie er op zijn kop gepoept heeft'. Maar twee tot vijf woorden werkt vaak het best.

### *Hoe kom je aan je zoekwoorden?*

Met de juiste zoekwoorden zet je de zoekmachine op het goede spoor. Hoe vind je de juiste zoekwoorden? Er zijn twee manieren:

- Voorkennis inzetten
- Zoekwoorden zoeken

## **Voorkennis inzetten**

Bij alles wat je leest is het goed om even na te denken over wat je al weet. Je weet namelijk bijna altijd al iets, ook al sta je daar vaak niet bij stil.

### **Samen een mindmap maken**

Op school hoor je vaak dat je voor het zoeken een woordspin of mindmap moet maken. Dat is een goede manier om je voorkennis op te halen. Zo haal je de belangrijkste woorden waarmee je kunt *beginnen* te zoeken naar boven. Als je het samen doet, leer je ook meteen vaak nieuwe dingen – samen weet je meer.

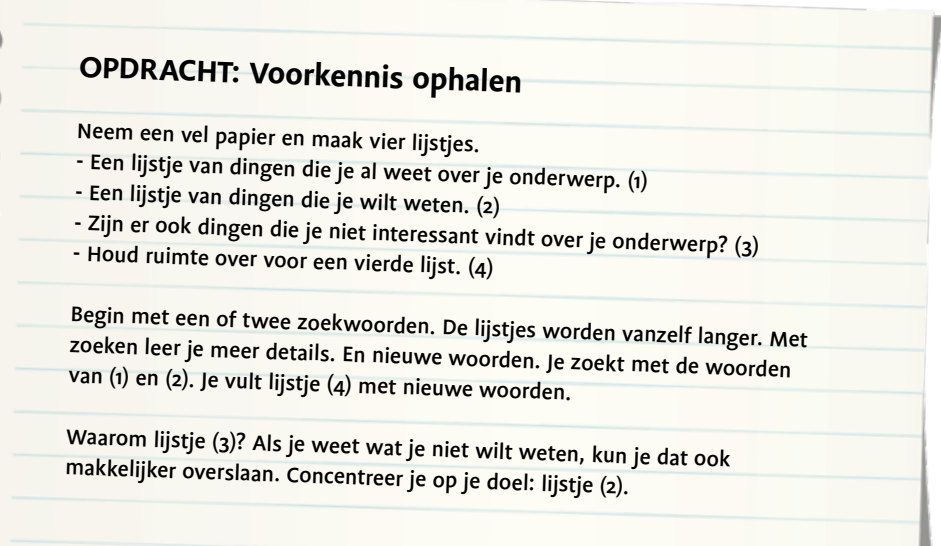

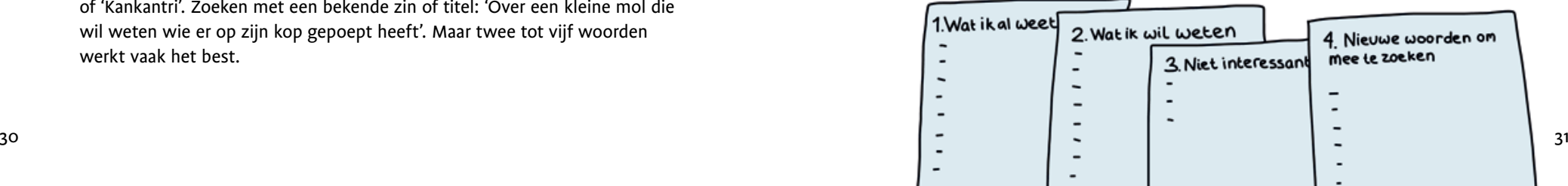

## 7 Let op de verpakking!

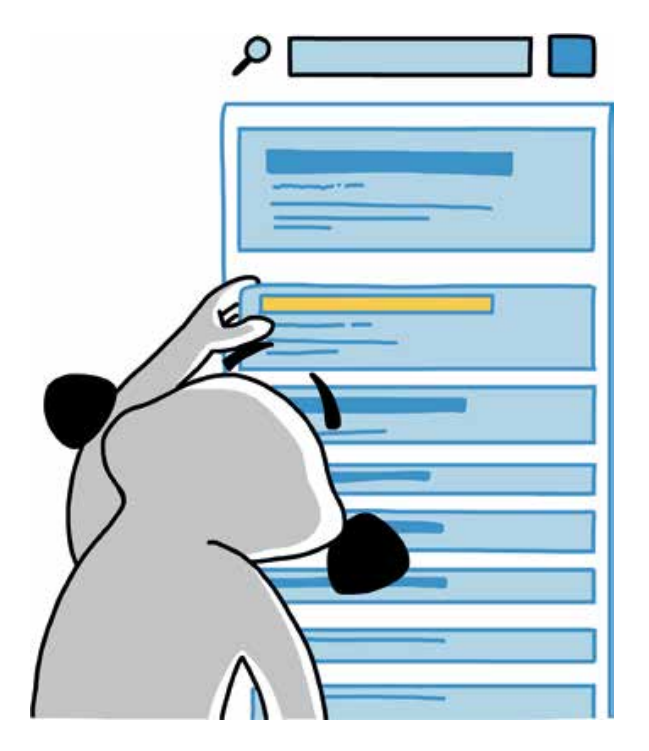

Een zoekmachine geeft in een resultaat al veel informatie over de bruikbaarheid van een website. Combineer dat met je eigen kennis.

## Resultaten leren lezen

### Overzicht

Een resultaat bestaat uit drie nuttige onderdelen. 1 De naam van de site en de titel van de pagina. 2 De beschrijving of 'snippet'.

3 Het webadres: de url.

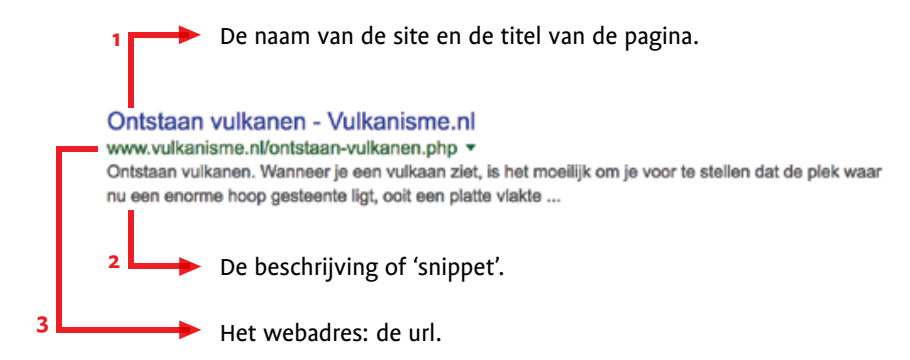

Zo ziet een zoekresultaat eruit in 2018. Google verandert door de jaren heen.

## 1. Naam van de website en paginatitel

Ken je de naam van de website? Is het een vertrouwde website? Is het een duidelijke naam? Dat wil zeggen een naam die vertelt wat het onderwerp is of een naam die je makkelijk kunt onthouden? Heeft de titel met jouw zoekvraag te maken?

Wanneer je niet goed kunt lezen wat de website doet, of als de paginatitel niet duidelijk is, let dan extra goed op. Bekijk de snippet.

## 2. De snippet

De snippet is de beschrijvende tekst in het zoekresultaat: je krijgt korte informatie over de webpagina rond jouw zoekwoord(en). Je hoeft dus niet meteen naar de website. Dat scheelt weer een hoop afleiding. Lees de snippet. Klopt de tekst in de snippet met wat je zoekt? Staan al jouw zoekwoorden er vetgedrukt in? Niet goed? Ga door naar het volgende resultaat. Jouw keus kan soms het bovenste resultaat zijn. Maar misschien staat er twee stappen lager wel een betere website. Bekijk dus altijd meer resultaten (zonder door te klikken).

### Jupiter (planeet) - Wikipedia

https://nl.wikipedia.org/wiki/Jupiter\_(planeet) ▼

Als Jupiter namelijk nog zwaarder zou zijn, zou de zwaartekracht alsmaar sterker ... Als de massa 100 maal zo groot was geweest als nu het geval is, zou er ... Ontbrekend: bergen

Onder de snippet staat soms Ontbrekend:. Dit zoekwoord komt niet voor in het zoekresultaat. Het resultaat kan prima zijn, maar misschien is een andere

## **Trefwoordenlijst**

account 76, 102, 115 adblocker 89, 106-108 adresbalk 123 advertenties 21-22, 47, 89, 103, 106, 108, 122 afbeeldingen zoeken 75-82 alias 23, 76 antwoorden voorspellen 38-40 auteursrecht 117 basiskennis 16, **91**-92, 123 beeldrecht **76-77**, 117-118 begrijpelijk(heid) 21, 62, 90, 119, 121, 124,127 bestand 77, 116-117, 130 betrouwbaar(heid) **12,**15-20, 24, 25, 60, 68, 123, 124 blog **16,** 22, 77, 124 bookmarks 115 brainstorm 95 bron **10-14,**17, 18, 22, 24, 43, 73-75, 77, 79-80, 100, 110, 112, 117, 120, **123- 125** browser **85,**105-107, 115, 123 cloud **6-7,** 117 colofon **19**, 142 copyright **76**-77, 117 crawl **56-57** deepfakes 110 diep lezen 62 domein(naam) **46**, 77, 85, 129 downloaden 26, **77** eigen woorden 118-120, 122, 126-127 enquête 98-99, 101-102 extensie 46, 88 favorieten 115 file 77-78, 116, 130

filter 8, 41-42, 71-74, 76, 81 forum 11, **23** geavanceerd zoeken 40, 129 gebruiksrecht 42, 76-77 gekleurde informatie 16 Google 8, 9, 13-14, 26, 28, 34-36, 44- 53, 58-60, 72-82, 87-88, 104-106, 122-123, 129 Google tools 41-42, 72, 75, 78 hoax 17 index **56-57** informatief zoeken 8, 13, **26-27**, 53, 61-63 informatievaardigheden 122-123 interview 98-101 Kenniskaart 14, 47, **48**-50, 52, 58 Knowledge graph 48 koopzoeken 8, 26-27 kritisch (zijn) **<sup>9</sup>**, 16, 92, 122-123 leesbaar(heid) 10, 12, 27, 60, 61, 124, 127 liken 9, 18 link **7,** 9, 13, 57, 89, 115-116 logo 85 medium 97-98 menu **19**, 84, 100, 127 mindmap 31, 88, 95 nepnieuws 92, 108-114 nieuws in de klas 113-114 omnibar/omnibox **123** onderzoeksvraag 96-97 online lezen 63, 122 opzoeken 8, 15, 26-27, 29, 124 oriënterend lezen 62afbeeldingen zoeken 75-82 portretrecht **77**

privacy 14, 101, 103-106 ranking 54, 58 reclame 17, 52, 89, 106-108, 127 redactie **18,** 19, 23, 125 resultaten (zoekresultaten) 7, 8, 13, 16, 28, 30, 33, 36, 41, 44-54, 56, 58, 61, 71, 104-105, 124-125, 129 SafeSearch 8, 72 scannend lezen 62-63 SEO (zoekmachineoptimalisatie) 59 sluikreclame 22snippet **45-**46, 56, 61 soortwoorden **33**-35, 126 spiderbot 56 spreekbeurten 22 stelling **95-**96 surfen **89** synoniem **24,** <sup>60</sup> tab 42, 72, 74 tag **63,** 79 tools 103-104, 112 typfouten 36 uitgelicht resultaat 14, 47-48 url 45-46 valkuilen 87-92 vertrouwde bronnen 10-14, 17, 45, 77, 110, 123-124 verzamelsite **23** video 22, 70-74, 90, 110 vlog **<sup>22</sup>**, <sup>108</sup> VPN 106vragen stellen 39, 93-102 webadres 29, 44-91, 46, 80, 85, 88, 102, 116, 126 Webcheck 113, 124, 125, 127 webdesign 88, 122

wiki **23-24** Wikikids **25** Wikipedia 6-7, 14, **24-25,** 33, 39, 47, 48, 88, 118, 128 woordspin 31, 95 woordwolk 95 YouTube 70-74, 89, 91, 105 zoekbalk 80, 123 zoek-algoritme **8,** 56-59 zoekbedoeling (zoekintentie) 26-29, 58 zoekbots 56-57 zoeken op een pagina 63, 83, 86, 89 zoekopdracht 8, 26-29, 30-43, 56-57, 91, 104, 106, 124, 126, 129 zoekoperator 51, 106, 129-130 zoekwoord 28, 30-41, 45, 58-59, 60, 63, 83-84, 89, 124-125, 126 129-130

## **Inhoudsopgave**

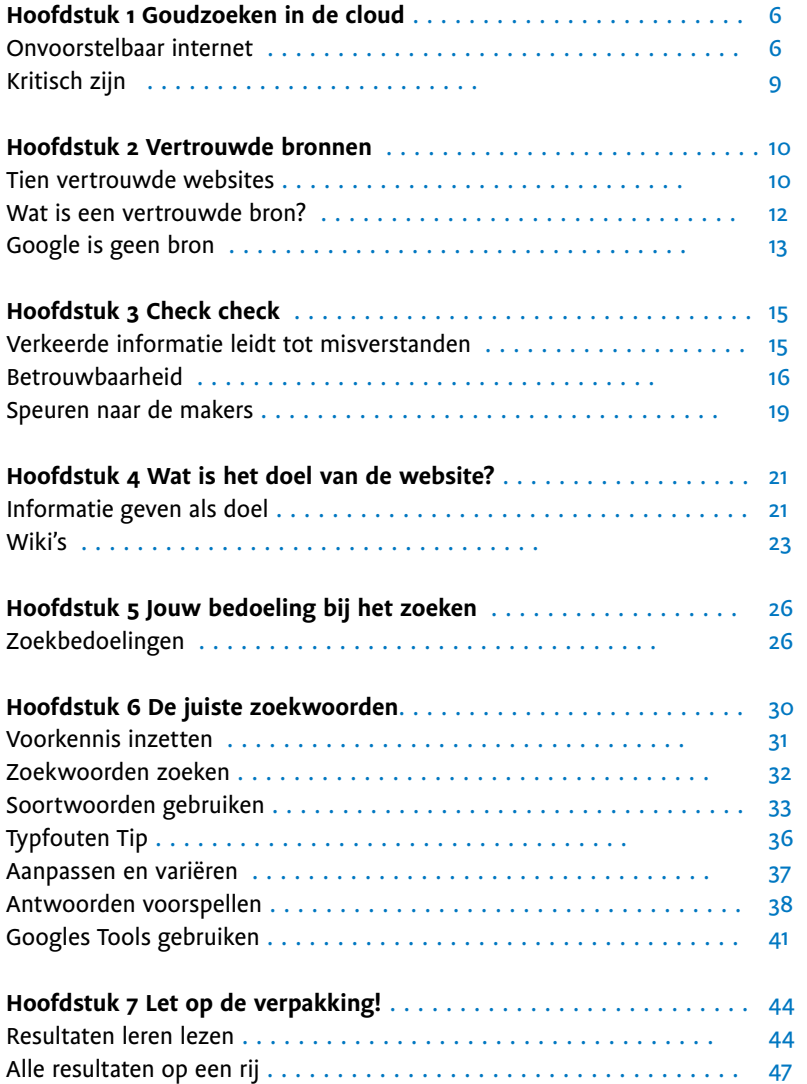

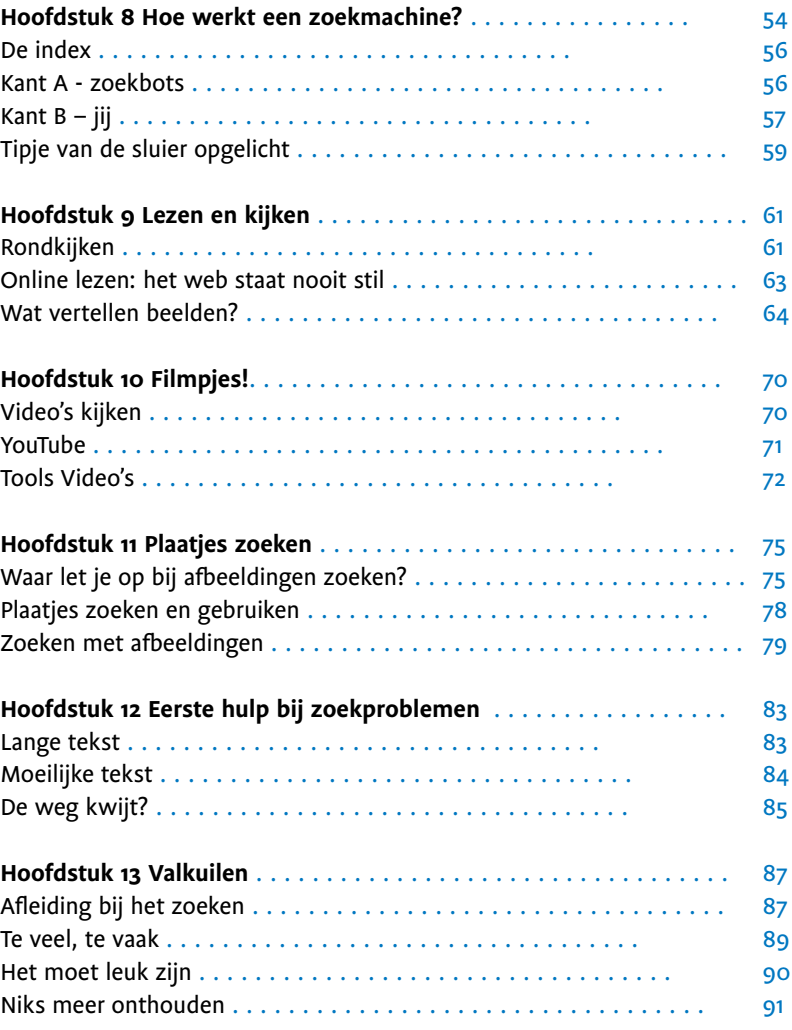

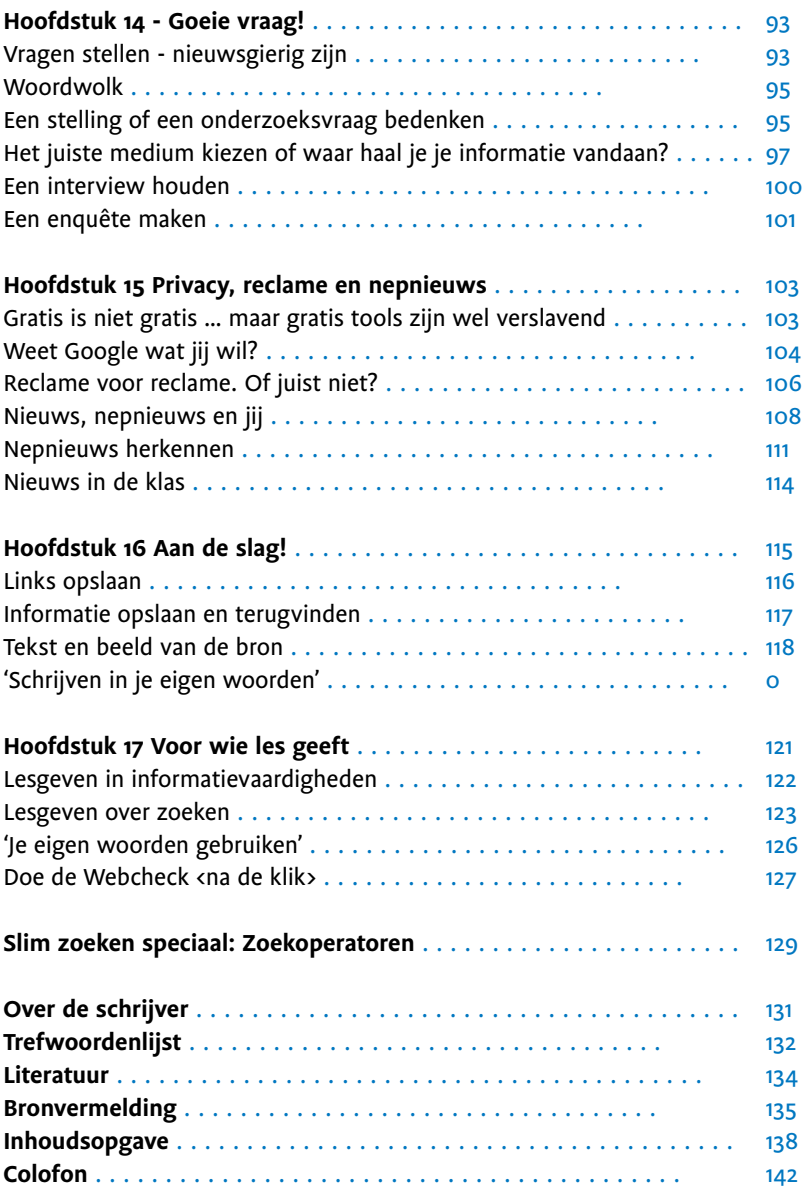

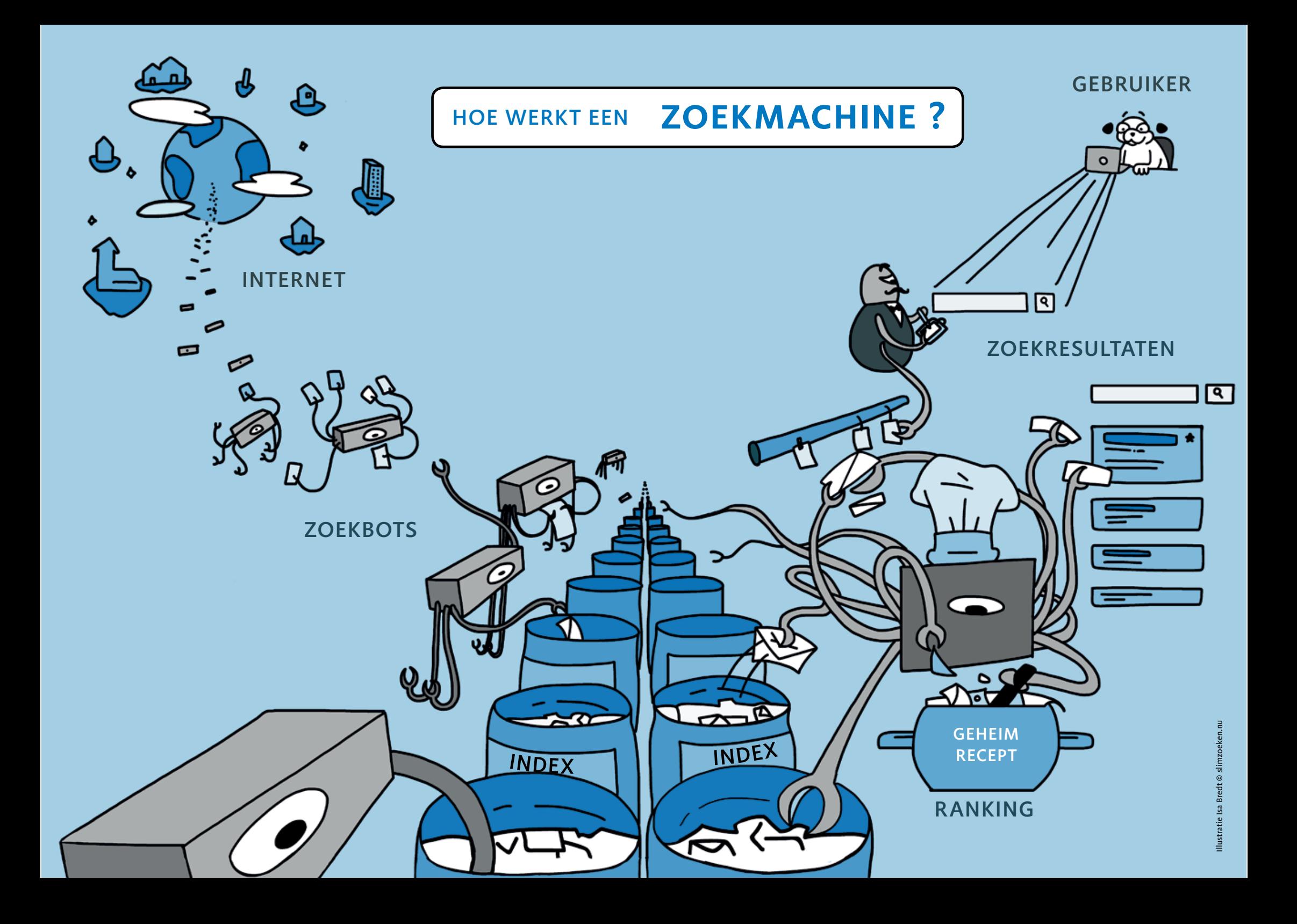

Je kunt ook een bron 'uitzetten'. Een voorbeeld: je ziet bij de tab **Video's** veel YouTube. Maar YouTube is natuurlijk niet het enige videoplatform. Wil je kijken welke andere video's er nog zijn: typ -youtube in je zoekopdracht.

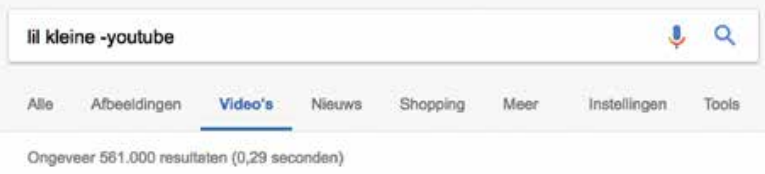

### Toch nog best veel resultaten!

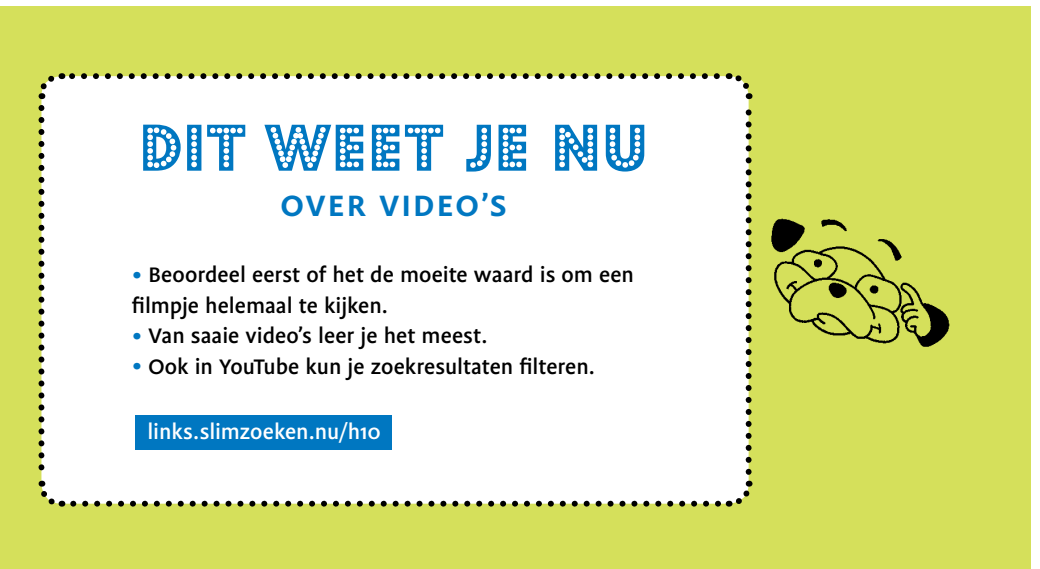

## **11 Plaatjes zoeken**

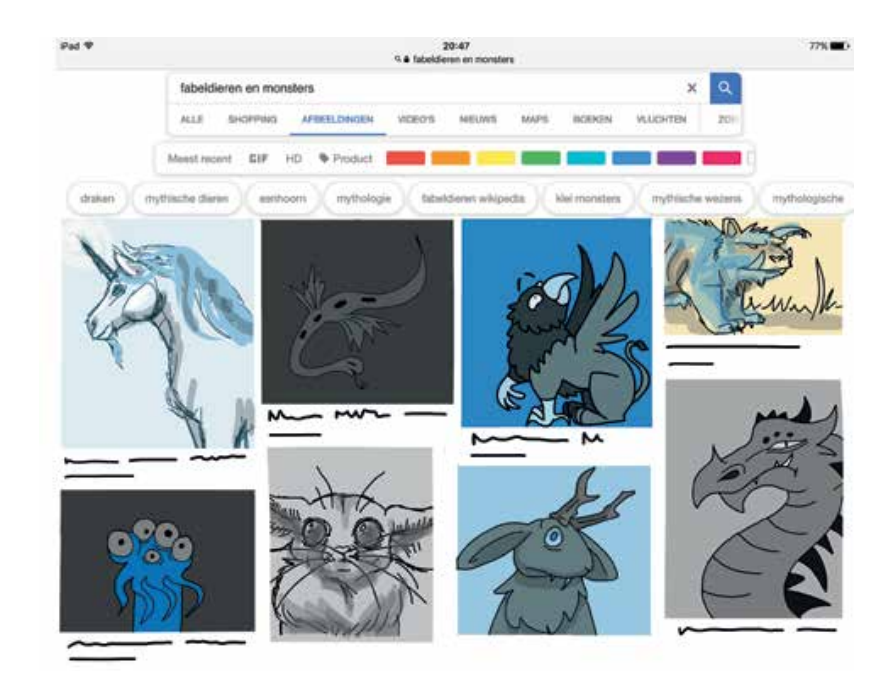

Let op de grootte van een plaatje. Leer ook zoeken met afbeeldingen als zoekopdracht. Wat is de bron van je plaatje?

## **Waar let je op bij afeeldingen zoeken?**

<sup>A</sup>fankelijk waar je een plaatje voor nodig hebt, let je vooral op:

- 1. Afmeting formaat
- 2. Beeldrecht
- 3. De website waar het beeld vandaan komt

### **1. Afmeting – Formaat**

Wil je een plaatje van precies een bepaald formaat? Klik dan bij **Tools** op **Grootte**. Denk hieraan als je wilt printen. Een plaatje kan er op het beeldscherm leuk uitzien, maar plaatjes die kleiner zijn dan pakweg 1200 x 800,

## **<sup>A</sup>feeldingen opslaan**

Zowel Google als Bing bieden je aan om de afbeeldingen voor je op te slaan. Of je doet het zelf, in een eigen map. Dat is helemaal niet moeilijk. Even (rechts)klikken en je krijgt alle mogelijkheden. Geef zo'n map altijd een logische naam. Misschien met een datum erbij, bijvoorbeeld: Diepzeemonster-werkstuk-2020.

## **12 Eerste hulp bij zoekproblemen**

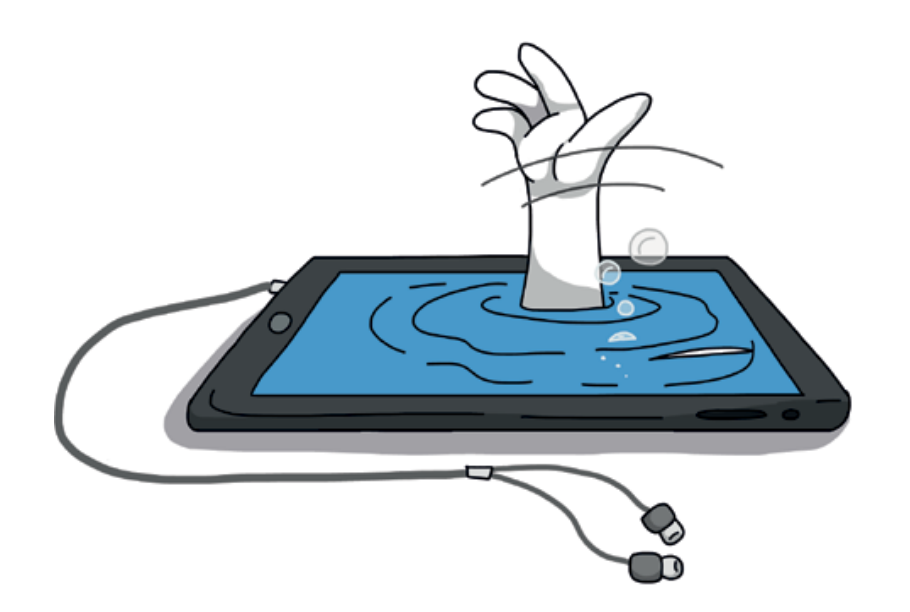

## Dit weet je nu **OVER PLAATJES ZOEKEN**

• Bij afbeeldingen zoeken let je op grootte, rechten en herkomst. Bij Tools zitten handige filters. • Je kunt met afbeeldingen zoeken naar vergelijkbare plaatjes of naar de bron.

links.slimzoeken.nu/h11

Je hebt de juiste pagina gevonden, maar de teksten zijn erg lang of te moeilijk. Wat nu? En zit je eigenlijk nog op de site waar je wilde zijn?

## **Een lange tekst**

### **Waar staat 't?**

Begin jij ook meteen met lezen na het klikken op een zoekresultaat? Van boven naar beneden? Ook bij lange teksten? Niet doen, gebruik zoektip nummer één:

## **Zoek je zoekwoord**

1. Op een computer: gebruik de twee toetsen Ctrl F samen (Mac: cmd F).

### **Nepnieuws**

Zonder basiskennis wordt nepnieuws ook al snel belangrijker dan echt nieuws. Je ziet het verschil gewoon niet.

- Gezond verstand is belangrijk (wat weet ik zelf?).

- Kritisch nadenken is net zo belangrijk (klopt dit wel?).

Over dat laatste, kritisch nadenken: je kunt vaak zelf best goed bedenken wat nepnieuws is en wat niet. Wat flauwekul is en wat niet. Maar alleen als je ook zelf iets *wilt* onthouden, als je zelf genoeg basiskennis opdoet. En als je dat niet wilt, ja, dan kan iedereen je sowieso van alles wijs maken.

## Dit weet je nu **OVER EEN PAAR VALKUILEN**

• Leer omgaan met afleiding. Dat scheelt tijd.

• Gebruik regels voor hoe lang je achter een scherm wilt zitten.

• Saaie video's kunnen prima zijn om van te leren.

• Basiskennis is altijd belangrijk. Internet en zoekmachines kunnen jouw geheugen niet vervangen, wel aanvullen.

links.slimzoeken.nu/h13

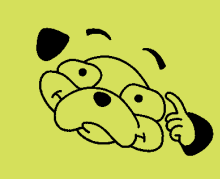

## **14 Goeie vraag!**

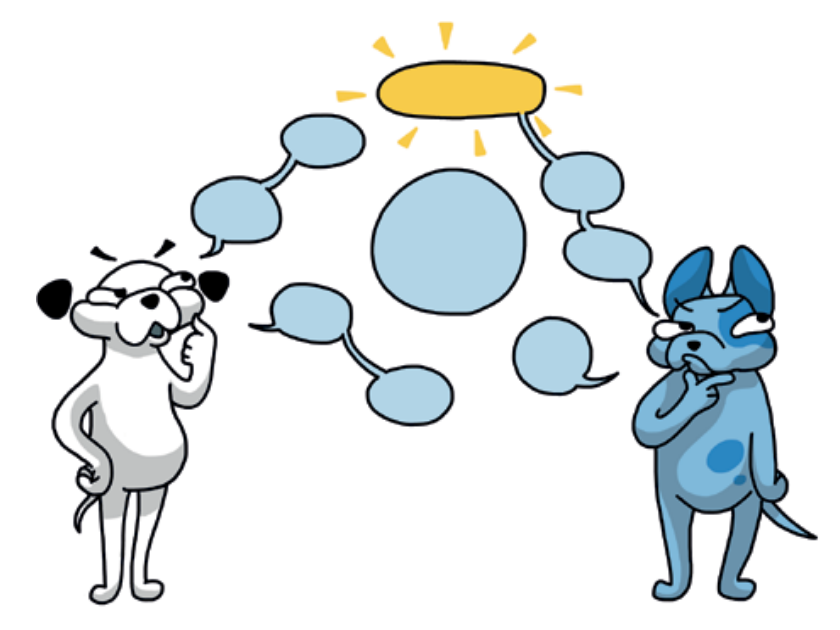

In dit hoofdstuk gaat het over vragen stellen en bedenken wat je echt wilt weten.

## **Vragen stellen – nieuwsgierig zijn**

Je hebt gelezen over de juiste zoekwoorden gebruiken, over betrouwbaarheid en resultaten leren beoordelen. Dit is ook nog belangrijk: heb je jezelf genoeg vragen gesteld voor je gaat zoeken?

## **Maak een werkstuk over de... of hoe kies je een onderwerp?**

In een werkstuk over de walvis of het konijn is alles al gauw goed: stukje over de diersoort, stukje over het leefgebied en het voedsel, de voortplanting en de jonge dieren. Maak het jezelf eens iets moeilijker, en maak het leuker. Bedenk een spannende vraag die je aanspreekt. Iets waar je zelf wel eens mee bezig bent en meer van wilt weten. Dan kom je vanzelf op meer verschillende plekken en ben je echt bezig met het ontdekken van informatie.

Enquêtes kun je heel simpel zelf maken met bijvoorbeeld:

- eoogle Forms (via je Google account)
- Surveymonkey.com
- Typeform.com -

 $-14.9$ 

Gebruik ook internet om uit te zoeken hoe het werkt. Bij al dit soort tools zijn prima filmpjes met instructies te vinden. Nadeel kan wel zijn dat het soms in het Engels is, maar je kunt toch zien welke stappen je moet doen. translate. Bovendien kun je webpagina's laten vertalen door Google. Ga naar google.com en plak het webadres in het tekstvenster. Klik op de link in het - vertaalvenster. De hele pagina en alles waar je daarna op klikt wordt auto matisch vertaald! Niet perfect, maar vaak heel bruikbaar.

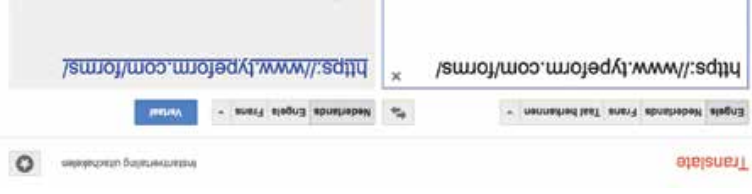

 $> 0$  Q  $\mu$  cosne

# Dit weet je nu **OVER VRAGEN**

 Alles begint bij nieuwsgierig zijn. En bij het kiezen van een • om aan bruikbare informatie te komen, zoals interviews en enquêtes houden. Met boeken is ook niks mis.

Links en meer tips op Links exhips op meer that a metal

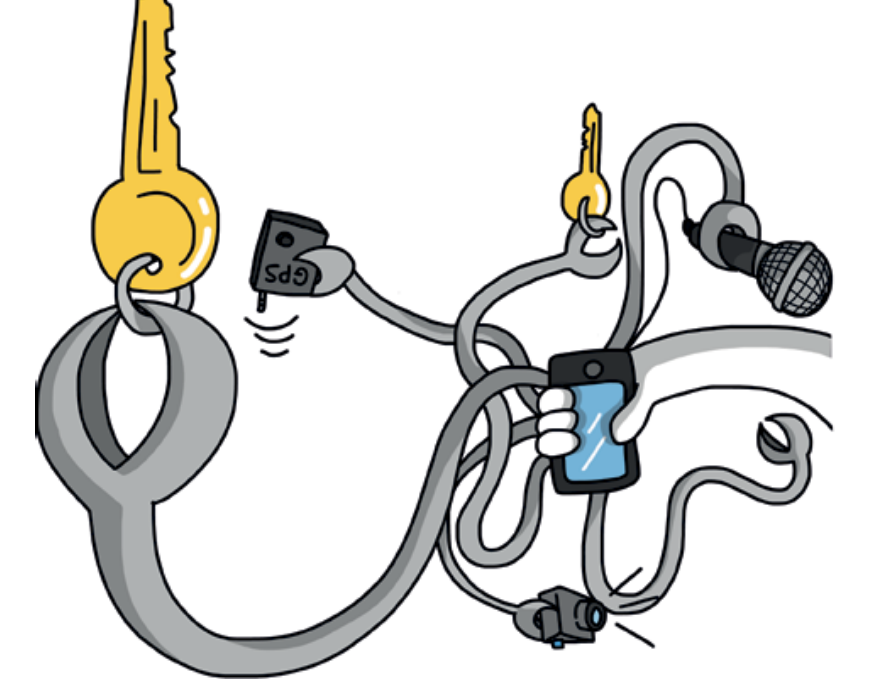

**15 Privacy, reclame en nepnieuws**

Veel web-tools zijn gratis; de inkomsten komen vooral uit de advertenties die je te zien krijgt. Ook is alle informatie over wat je doet waardevol: je betaalt met je privacy.

## **Gratis is niet gratis ...maar gratis tools zijn wel verslavend**

Handige tools die iedereen wil gebruiken zoals e-mail, websites bouwen en social media zijn vaak gratis. Ook veel zoekmachines. Maar: stiekem betaal je vaak toch. Bij gratis tools is dat meestal ook met je privacy: alles wat je doet op internet wordt bijgehouden en verwerkt. Je weet niet waarvoor al die informatie wordt gebruikt.

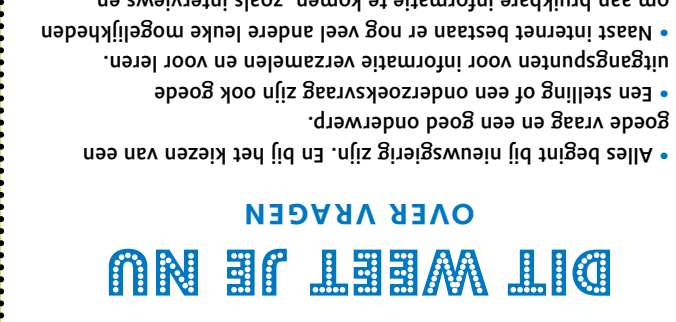

**Negen.** Soms is het juist goed *niet* in je eigen woorden te schrijven. Van schrijven op officiële manieren kun je juist ook leren hoe je iets netjes kan formuleren. Dat begint eigenlijk met het gebruiken van de woorden van de bron. En dat is dus het omgekeerde van je eigen woorden.

*Kortom: vraag je meester of juf wat hij of zij bedoelt!*

## vijf tips

Vijf eigenwijze tips om in je eigen woorden te schrijven.

1. Laat de taal los die je gelezen hebt. Hoe zou je het aan iemand vertellen? Vertellen doe je sneller in je eigen woorden.

2. Neem iemand in je hoofd voor wie je schrijft. Iemand zoals jij.

- 3. Maak een overzicht voor jezelf. Maak een plan, voordat je hele verhalen gaat neerpennen.
- 4. Schrijf je werkstuk niet van voor naar achter. Zoek je eigen schrijfmanier. Begin met lijstjes. Of met losse woorden en stukjes zin. In je zelfgemaakte plan.
- 5. Begrijpelijk schrijven is schrijven in korte zinnen. Niet teveel informatie per zin. Hier een punt, daar een voegwoord. Maak van een ingewikkelde zin een vraag. Geef daarna een kort antwoord.

#### links.slimzoeken.nu/h16

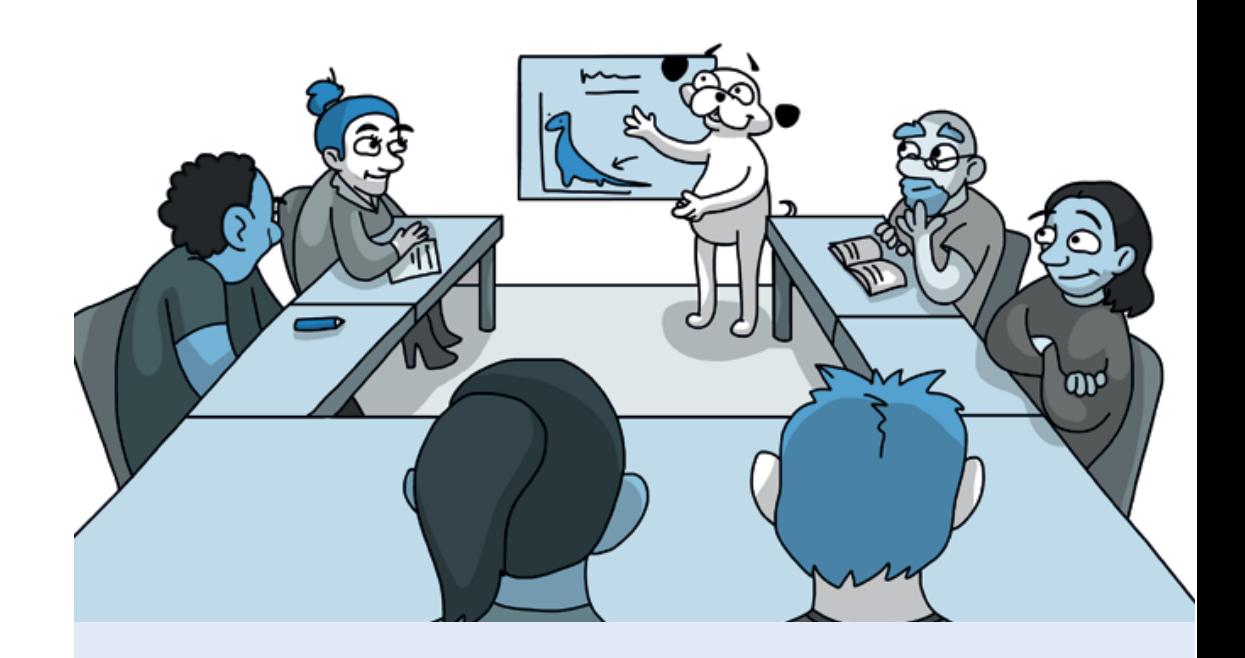

## **17 Voor wie les geeft**

Dit deel bevat achtergrondinformatie voor wie les geeft.

#### **'Maak een werkstuk over …'**

'Maak een werkstuk over …' is vaak een moeilijke opdracht. Diverse verwachtingen lopen door elkaar. Je vraagt bijvoorbeeld:

- Minstens drie bronnen gebruiken;
- Letten op de betrouwbaarheid;
- Brongebruik: je moet boeken *en* internet gebruiken …
- Brongebruik: Wel/geen Wikipedia;
- Bronnen vermelden;
- De onderwerpkeuze is vrij: je hobby of iets waar je van houdt;
- Geschreven in je eigen woorden;
- Geen typ- en taalfouten.

Plus allerlei richtlijnen voor de verdere vorm.

Maar krijgt de leerling ook les in al deze onderwerpen? Welke internetinformatie is leesbaar en begrijpelijk, wat zijn betrouwbare bronnen en welke bronnen zijn tegenwoordig geen mening? Begint niet alles eigenlijk bij het leren stellen van een goeie vraag?

## **Colofon**

Voor Karin, Lola en Bruno

Slim Zoeken op internet Hoe ga je om met online informatie?

Research, concept, productie en auteur: Maarten Sprenger slimzoeken.nu Redactie: Patsboem! educatief en Maarten Sprenger Eindredactie: Patsboem! educatief patsboemeducatief.nl Grafisch ontwerp: Sonja Muda van Hamel sonjavanhamel.nl Illustraties: Isa Bredt isabredt.comDrukwerk: Publishers Services, Oss

Veel dank aan Thijs Westerveld, Hanna Jochmann, Fow Pyng Hu en proeflezers Maarten Bakker, Annemarije Boermans, Paulien Hilbrink, Karien Krijt, Geert Lovink en Marian Michielsen.

Dank ook aan Diane Janknegt, Karin Rekvelt, Martin Takken, Ed Singels <sup>+</sup>, Miriam Rasch van de HvA, Mariëtte Konink van het Dyslexie Netwerk Zwolle, Sacha van de Griendt en Ingeborg Jansen van Inholland Pabo Haarlem, Annemarie Proost en Catherine Schuurman van het Cartesius Lyceum, Jan Baan en Henk Radersma van Projectenbureau Primair Onderwijs Zuidoost, Martine Nieuwstad van basisschool de Tamboerijn, Top Academie Deventer en Top Academie Almelo, Bibliotheek Vlissingen, Bea Babijn, Michael Stenvert van Online Klas, Jeroen Clemens, De HSN Conferentie, Sophie Vijgen, Ingrid de Jong en Mirjam Tuinder van Cubiss, Kim Kokkelink van Bibliotheek Aanzet, Monica Koster, Liesbeth Jongkind, Liesbeth Rosendaal, Gerben de Vries, Marlies Hasebos, Ellen van der Luijt, Bruno Sprenger, Tara Spaarman en Lola Sprenger.

Een uitgave van De Wereld van Bovenaf, Amsterdam dewereldvanbovenaf.nl

Geheel herziene versie© 2018 Maarten Sprenger/De Wereld van Bovenaf

Websites slimzoeken.nu en start.slimzoeken.nu - Martin Takken studiotakken.nl

Dit boek kwam tot stand op basis van vijf jaar praktijkonderzoek. Geef je les of trainingen op basis van dit boek, dan wordt doorverwijzen naar slimzoeken.nu zeer gewaardeerd. Of bestel het boek voor je deelnemers via slimzoeken@xs4all.nl.

De schrijver heeft op geen enkele manier vergoedingen ontvangen voor teksten of vermeldingen, voorbeelden, zoekopdrachten of links in dit boek.

Alle rechten voorbehouden. Behoudens de in of krachtens de Auteurswet van 1912 gestelde uitzonderingen mag niets uit deze dit boek worden verveelvoudigd, opgeslagen in een geautomatiseerd gegevensbestand, of openbaar gemaakt, in enige vorm of op enige wijze, hetzij elektronisch, mechanisch, door fotokopieën, opnamen of enige andere manier, zonder voorafgaande schriftelijke toestemming van de uitgever.

ISBN 978-90-820833-1-6

NUR 100, 211, 241

![](_page_17_Picture_14.jpeg)